# 보이런던 프랜시스 스마트밴드

## (BOY LONDON frances Smart Band)

저희 KG KOREA 스마트밴드제품을 사용해 주셔서 감사합니다. 이 보이런던 스마트밴드를 사용하기 전에 먼저 다음 사용설명서를 읽어보십시오.

1. 경고

새로운 운동을 시작하기 전에 의사와 상의하십시오. 보이런던 스마트밴드는 당신의 실시 간 심박수를 감시할 수 있지만 의료용으로는 쓸 수 없다. 운동과 다이어트 프로그램을 시작 하기 전에 의사와 상담하는 것을 잊지 마십시오.

2. 장치 요구 사항

브레이슬릿은 안드로이드 4.3, IOS8.0, 블루투스 4.0 이상을 탑재한 전자 기기를 지원한 다. 또한 Android 6.0 이상 기기를 지원하지만 GPS 기능을 켜야 한다.

3. 충전

밴드를 사용하기 전에 5V500mA USB 장치로 충전하여 전기가 가득 충전됐는지 확인하 십시오. 참고: 장기간 사용하지 않을 경우 최소한 매달 한 번씩 밴드를 충전하는 것을 기억 하십시오.

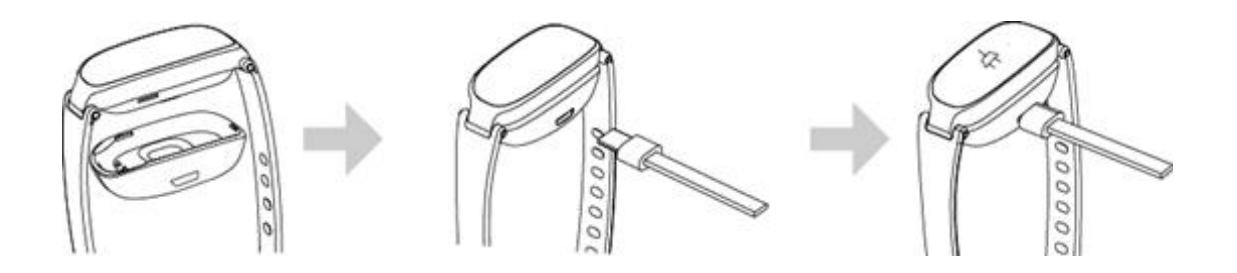

**a.** 밑단 홀더에 스마트밴드를 얹는다**.** 버튼**(**금속 접촉이 맞아야 함**) USB** 충전 케이블을 연결한다**.**

**c.** 전화 충전기**,** 컴퓨터 **USB**를 선택하여 스마트밴드를 충전한다**(2-3**시간이면 충분하다**)**

- **4.** 보이런던 스마트밴드와 앱 연결
- **4.1** 시동**:** 충전 또는 길게 누르면 **3**초간 터치 키를 눌러 스마트밴드를 켜면 디스플레이 화면에 파싱 코드가 표시되어 스마트밴드를 식별할 수 있다**.**

**4.2** 앱 설치**:**

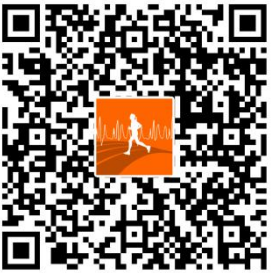

**4.2.1** 앱을 다운로드하는 장치로 **QR** 코드를 스캔한다

**.4.2.2** 검색**"**스마트 손목밴드**"**

앱스토어나 구글플레이에서**,** 앱을 다운받기 위한 마이앱**.**

- **4.3** 보이런던 스마트밴드를 장치에 가까이 두고 앱에 입력 후 연결 가이드와 페어링에 따라 스마트밴드**(**블루투스 이름은 **'**스마트 워치**')**를 찾은 후 다음을 클릭하여 연결을 완료한다**.**
- **4.3.1 Android** 장치 연결**: Android** 시스템은 앱이 포지셔닝**,** 수신 통화**, SMS** 권한 설정**,** 앱 배경 실행 권한 설정**(**휴대폰 에서의 열기**,** 스마트 손목밴드 자체 시작**,** 고출력 사용 권한 설정**,** 화이트리스트 열기 권한**,** 도움말 **- APP** 백그라운드 실행 솔루션 참조**)**을 받을 수 있도록 해야 한다**.**

**4.3.2** 애플 기기 연결**:** 사용자가 앱을 연결하면 **Bluetooth** 페어링 요청을 완료해야 한다**. 5.** 기능지시

**5.1** 기본 인터페이스 기능 페이지

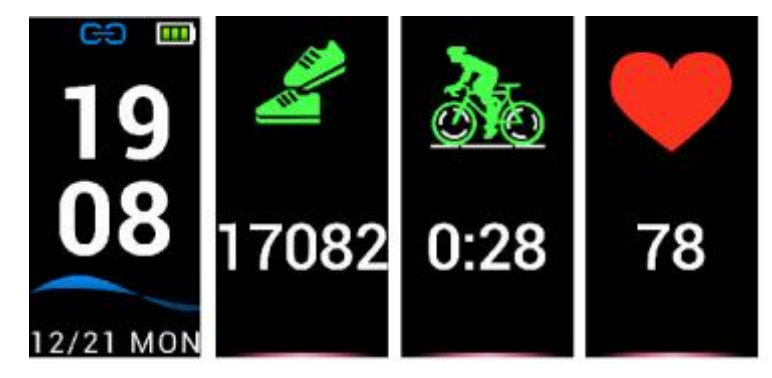

- **5.1.1** 시간과 모드**:** 보이런던 스마트밴드와 앱을 성공적으로 동기화을 이룬 후 사용자의 장치와 시간과 날짜를 동기화한다**.**
- **5.1.2** 단계 계산**:** 스텝카운트 기능은 기본적으로 부팅된다**.** 밴드는 착용 시 사용자가 걷고 팔을 흔드는 단계를 기록할 것이다**.** 한편**,** 사용자는 실시간 움직임 데이터를 즉시 볼 수 있다**!** 칼로리와 거리 정보는 앱에 의해 손목 밴드에 표시될 수 있다**.**
- **5.1.3** 라이딩**:** 사이클 인터페이스에서 사용자는 라이딩 버튼을 길게 누르면 라이딩 상태로 들어간다**.**

**3**초 동안**,** 밴드는 즉시 라이딩 시간과 칼로리를 기록할 것이다**.**

또한 라이딩 버튼을 **3**초간 길게 누르면 라이딩 상태를 종료할 수 있다.

**5.1.4** 심박수 감지**:** 심박수 인터페이스 전환**,** 심박수 자동 감지**,** 심박수 테스트가

자동으로 종료되고 밴드에 심박수 데이터를 기록한다**.** 심박수 감지 모드에서는 밴드의배터리 수명이 짧아지고**,** 앱은 팔찌의 자동 감지 주파수를 설정할 수 있다**. 5.1.4.1** 그 밴드를 척골 관절에서 **2cm** 떨어진 손목에 올려주십시오**.**

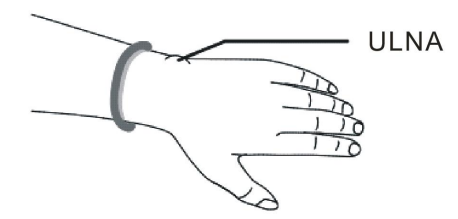

- **5.1.4.2** 심박수 센서를 피부에 고정시키고 심박수를 측정할 때 접촉이 잘 되도록 하십시오**.** 그렇지 않으면 센서 조명이 누출되어 부정확한 기록 데이터에 영향을 줄 수 있습니다**.** 눈을 불편하게 할 수 있는 녹색 센서등을 직접 보지 마십시오**.**
- **5.1.4.3** 밴드는 실시간 심박수를 역동적으로 감지할 수 있지만 사용자에게 조용히 앉아 있으라고 제안한다**.** 그렇지 않으면**,** 심장 박동수를 측정하거나 잘못된 데이터를 얻는 데 훨씬 더 많은 시간이 걸릴 수 있다**.** 일단 밴드가 데이터를 측정하기 시작하면, 다시 운동을 할 수 있고 동적 데이터를 확인할 수 있다.
- **5.1.4.4** 기록 날짜에 큰 차이가 있다면 휴식을 취하고 다시 시험해보도록 제안한다**. 5**개의 연속적인 측정 데이터를 만들고 평균값을 정확한 결과로 취하는 것이 가장 좋다**.**
- **5.1.4.5** 밴드는 동적 심박수를 측정하므로 각각의 기록 데이터는 실제 상황에 따라 다르다**.**
- **5.1.4.6** 밴드를 **APP**에 연결한 뒤 최대 심박수 값 워딩을 설정하고 밴드와 동기화할 수 있다**.** 그러면 밴드가 일단 값 제한까지 진동하게 되면**,** 시험 값은 사용자에게 집중적인 운동을 중단하도록 상기시켜 줄 것이다**.**
- **5.1.4.7** 최대 또는 최소 심박수가 확실하지 않으면 운동 전에 의사와 상담하십시오**.**
- **5.1.4.8** 측정하기 전에 심박수 센서 하단에 오염이 없는지 확인한다**.** 피부색**,** 두꺼운 머리카락**,** 문신**,** 흉터와 같은 요인들이 검출 결과에 영향을 미칠 수 있다**.**
- $\blacksquare$ **5.2.1 Back:** 주 인터페이스로 돌아가려면 이 버튼을 길게 누르십시오**.**
- **5.2.2** 탁구 모드**:** 시작하기 위해 길게 누르면**,** 핑퐁 볼 아이콘이 타임 인터페이스와 기록 데이터에 나타난다**.**
- **5.2.3** 배드민턴 모드**:** 시작하기 위해 길게 누르면**,** 배드민턴 아이콘이 시간

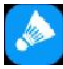

인터페이스와 기록 데이터에 나타난다**.**

**5.2.4** 진동 켜기**/**끄기**:** 이 버튼을 길게 누르면 진동을 켜거나 끌 수 있는 인터페이스로 들어갈 수 있다**.** 기본적으로 진동은 **ON**이다**.** 진동이 **OFF** 상태일 때는 어떤 통보를 받더라도 밴드는 진동하지 않는다**.**

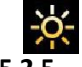

 $\bullet$ 

- **5.2.5.** 디스플레이 밝기 설정**: :** 화면 밝기 레벨을 설정하고**,** 길게 눌러 입력한 다음 버튼을 클릭하여 **1.2.3.4.5**로 전환하여 디스플레이 밝기를 설정하고**, 5**가 가장 밝다**.**
- **5.2.6.** 시간 테마 설정**:** 기능을 입력하려면 길게 누르고 설정할 인터페이스를 전환 하려면 길게 누르고 성공적으로 설정하려면 길게 누르십시오.

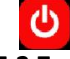

**5.2.7** 전원 끄기 **: 3**초간 길게 누르면 전원 끄기 모드로 들어가고**,** 버튼을 누르면 전원이 꺼지고**,** 화면에 **5,4,3,2,1**이 표시되고**,** 밴드가 꺼진다**.**

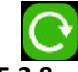

- **5.2.8 Reset: Secondary** 메뉴에서 **Reset** 아이콘을 선택하고 이를 길게 누르면 **Reset** 인터페이스가 들어간다**.** 이 인터페이스에서는**,** 전원을 껐다가 켜면**,** 시스템이 리셋 되고**,** 팔찌의 시간이 변하지 않고**,** 동작 데이터가 지워진다**.**
- **5.2.9.** 밴드를 **screen:**만약 당신이 이 기능을 사용한다면**,** 당신이 시간을 볼 수 있도록 손목을 들 때 팔찌의 화면이 자동으로 켜질 것이다**.**

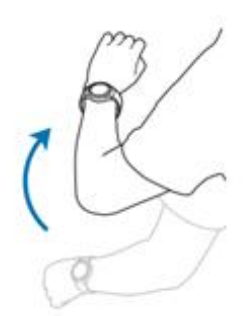

**6.App** 기능 및 설정

**6.1** 홈 페이지

앱 홈 페이지에서 스텝 카운트 및 **Calories** 데이터를 체크한다**.** 또한 앱이 밴드와 동기화된 후 인터페이스를 자동으로 또는 아래로 당긴 후에 수면 및 심박수 데이터를 확인할 수 있다**.** 사용자는 또한 이러한 데이터를 공유할 수 있다**.**

역사 데이터를 동기화한 후 매일**,** 매월**,** 매년의 연습 기록을 일일 기록으로 볼 수 있다**.** 이력 데이터를 동기화한 후**,** 수면 시간 및 관련 이력 기록에 대한 데이터도 볼 수 있다**.**

### **6.2** 활동

**6.2.1** 야외

달리고 타기 전에 **GPS**를 시작하고 네트워크를 연결해야 동작 궤적을 기록할 수 있다**.**

- **6.2.2** 실내
- **6.2.2.1** 점핑 로프**: START**를 클릭하여 점핑 로프를 시작하고 **FINISH**를 클릭하여 점핑 로프를 넘으면 밴드가 데이터를 기록한다**.**
- **6.2.2.2** 점핑 잭**:** 시작 버튼을 클릭하여 점핑 잭을 시작하고 결승을 클릭하여 점핑 잭 위로 이동하면 밴드가 데이터를 기록할 것이다**.**
- **6.2.2.3** 윗몸 **Sit**키기**:** 이 아이콘을 클릭하고 윗몸 **start**키기를 시작하려면 시작을**,** 윗몸 일으키기를 멈추려면 피니시가 윗몸 **sit**키기 횟수를 기록한다**.**
- **6.2.2.4** 트레드밀**: START**를 클릭하여 트레드밀을 시작하고 **FINISH**를 클릭하여 트레드밀 위로 이동하면 밴드가 데이터를 기록할 것이다**.** 멀티 연습 모드가 켜져 있을 때**,** 밴드는 해당하는 연습 아이콘을 표시하고**,** 밴드를 길게 누르거나**,** 멀티 연습 모드를 통해 앱을 종료한다**.**

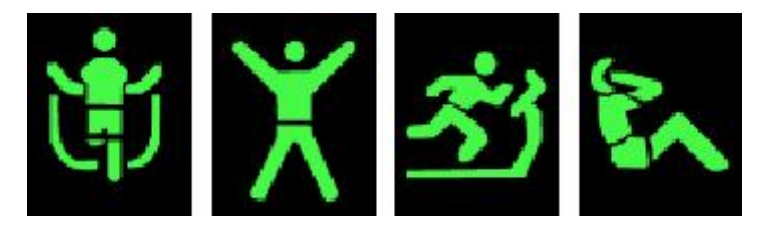

**6.2.2.5** 심박수 테스트 **:** 활성화된 팔찌의 심박수 기능을 클릭하면 실시간 심박수 모니터링 곡선을 볼 수 있다**.**

우측 상단 코너 아이콘을 클릭하여 심박수 알람 스위치를 설정하고**,** 최고**,** 최소 심박수를 설정한다**.**

**6.3** 장치

- **6.3.1** 장치 정보**:** 표시장치 이름**,** 버전 번호**, MAC** 주소
- **6.3.2** 통화통지서**:**전화에 보관하고 있는 주소록에서 기본적으로 착신통지서를 지원하지만**, 30** 당사자의 착신통지서는 지원하지 않는 경우**.** 주소록에 보관되어 있는 연락처로부터 오지 않은 경우에만 수신 전화 번호를 표시한다**.**

6.3.3 Android 기기: Android 기기가 앱에 설치되면, 액세스 통지 권한을 사용하도록 프롬 프트한 다음, 알림 사용 권한을 입력하여 스마트 손목밴드 앱을 설정하고 해당 메시지 스 치를 열어 알림을 수신한다.

Message Reminder Content View Support Q, WeChat, Facebook Messenger, Twitter, LINE, Skype, WhatsApp, 카카오톡, lnstagram, Snapchat 등

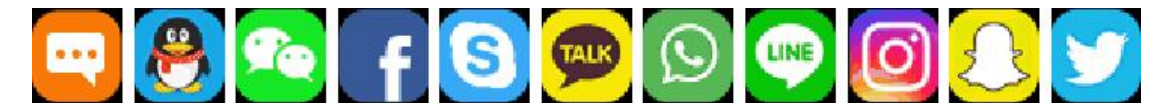

정보 보기를 종료하려면 3초간 길게 누르십시오. 손목밴드는 휴대전화 알림 표시줄에서 메시지를 누른다. 휴대전화 알림 표시줄에 푸시 메시지가 없을 경우 손목밴드가 메시 지를 수신하지 못할 수 있다.

애플 기기: 알림 센터의 통합 알림 내용은 Bluetooth 페어링 요청만 하면 된다. 앱이 손목밴드에 연결되어 있을 때 일부 모델은 메시지 경보 스위치를 지원할 수 있다.

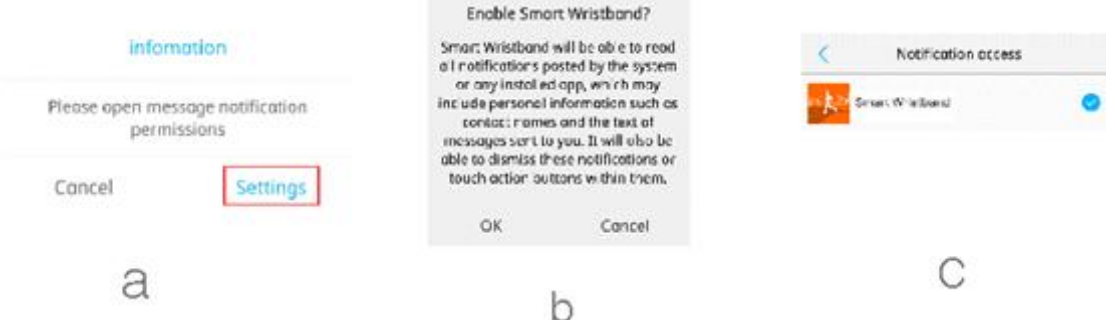

6.3.4 시계: 이 기능을 통해 4주기 동안 시계를 설정할 수 있으며, 각 시계마다 켜기, 스노 우즈 타임, 알람 사이클을 설정할 수 있다. 설정을 마친 후 장치에 동기화를 클릭하여 설 정을 적용하십시오. 오프라인 통보를 지원하는 기능이다.

- 6.3.5 Sedentary : On-off, Notification interval, notification time segment, notification period를 설정할 수 있는 기능이다.
- **6.3.6** 장치 찾기 **:** 시작 버튼을 클릭하여 휴대 전화에 묶인 밴드를 찾으면 밴드가 진동할 때 사용자가 밴드를 찾을 수 있다**.**
- **6.3.7** 전화 밴드 제어

리모트 컨트롤 포토·비디오**=APP**의 포토 기능을 켜거나 끌 수 있는 기능이다**. 6.3.8** 추가 설정**:** 다른 기능을 설정한다**.**

**6.3.9** 첫 번째 화면 표시**:** 메인 화면은 시간과 날씨를 표시할 것이다**;** 날씨가 매 시간 업데이트될 것이다**;** 앱이 이동전화의 위치를 확보하고 네트워크를 개방할 수

있도록 해야 한다**.** 그렇지 않으면 기상 데이터를 업데이트할 수 없다**.**그러면 날짜가 보여질 것이다**.**

- **6.3.10** 손목밴드의 **UI** 사용자 정의**:** 내용을 표시하거나 숨기도록 손목밴드를 설정할 수 있다**.**
- **6.3.11** 자동심박수**:** 심박수 자동감지 간격을 설정하거나 심박수 감지를 자동으로 끌 수 있다**.**
- **6.3.12** 밝은 화면**:** 사용자는 이 기능을 켜거나 끌 수 있다**.**
- **6.3.13** 수면시간 **:** 사용자는 **3**가지 수면기간을 설정할 수 있다**.** 브레이슬릿은 밴드와 동기화 후 수면 품질을 테스트할 것이다**.**
- **6.3.14 DND(**방해하지 않음**)** 모드**:** 알람시계를 제외하고 어떤 진동도 없이 조용하게 유지되도록 한 주기를 설정할 수 있다**.**
- **6.3.15** 밝은 화면 시간**:** 화면 밝기 시간을 설정할 수 있음
- **6.3.16** 데이터 지우기**:** 클릭하면 밴드 데이터가 지워지고 시간이 기본값으로 복구되지 않는다**.**
- **6.3.17** 장치 업데이트**:** 팔찌 펌웨어 버전을 본다**.**
- **6.3.18** 밴드 추가**:** 클릭하여 스캔 밴드를 입력하고 연결한다**.**
- **6.3.19** 언바인드**:** 밴드를 삭제할 수 있다**.**

밴드를 뺄 애플 장치**:** 밴드를 떼기 위한 위의 단계에 따라**,** 블루투스 설정 뒤에 있는 장치 이름을 클릭하고**,** 팝업 대화 상자에서 클릭하여 밴드 **ANCS** 연결을 제거하는 장치를 무시하며**,** 애플을 수신하지 않고 상대방에게 정보를 알려준다**.**

**7.** 사람**:**

- **7.1**사용자 프로필**:** 닉네임**,** 머리 초상화**,** 성별**,** 생년월일**,** 키**,** 몸무게**,** 스텝 피치**,** 단위**(**금속**/**제국**)**를 설정할 수 있다**.** 로그인 계정 암호 수정완료 설정 후 개인 정보를 밴드와 동기화할 수 있다**.**
	- 이 **APP**를 처음 사용하는 경우 이메일 주소로 계정을 등록하고 계정에 로그인하는 것이 좋다**.** 또한 로그인 없이도 시도를 할 수 있다**.** 계정을 등록했지만 암호를 잊어버린 경우 암호 삭제를 클릭하면 시스템이 암호를 재설정할 수 있도록 등록 전자 메일로 메일을 보내게 된다**.**
- **7.2 Google Fit**과 **Apple Health:** 앱이 손목밴드와 동기화되면**,** 당신은 당신의 밴드 데이터를 **Google Fit**과 **Apple Health**와 동기화하는 것을 설정할 수 있다**.**
- **7.3** 목표**:** 이 기능을 통해 운동 목표를 설정할 수 있다**.**구글핏과 애플헬스**=**앱을 손목밴드**(wrist band)**와 동기화한 뒤 밴드 데이터를 구글피트**(google fit)**와 애플헬스**(Apple**

**Health)**에 동기화하도록 설정할 수 있다**.**

**7.4** 도움말**:** 이 기능은 밴드 사용에 대한 도움말 정보를 볼 수 있게 해준다**.**

**7.5** 정보**:** 이 기능은 **APP** 버전을 볼 수 있게 해준다**.**

**7.6** 종료 앱**:** 밴드 연결을 끊는다**.**

**8.** 사용 주의사항

- **8.1** 이 밴드는 이론상으로는 **IOS8.0** 이상**,** 안드로이드 **4.3** 이상**,** 블루투스 **4.0** 이상의 운영체제를 갖춘 전화기나 태블릿을 지원하지만**,** 모든 모바일 기기 모델은 아니다**.** 지원되는 모델들은 실제 상황에 따라 달라진다**.**
- **8.2** 밴드 안에는 정밀기기가 있으므로**,** 밴드 표면을 마모시키고 팔찌 하드웨어에 손상을 줄 수 있는 단단한 물건을 떨어뜨리거나 부딪히십시오**.**
- **8.3** 절대 해체하거나 리메이크하지 말라 이 밴드는 문제를 일으키거나 제품의 보증을 방해할 수 있다.
- **8.4** 이 밴드는 충전용으로 **5V500MA**를 사용한다**.** 전압부하를 초과하는 전력공급은 금지되어 있다**.** 그렇지 않으면 하드웨어 손상이 발생할 수 있다**.**
- **8.5** 절대 이 밴드를 불살라서는 안 된다**.** 폭발을 일으킬지도 모른다**.**
- **8.6** 이 밴드는 감지하기 어려운 내장 배터리를 사용한다**.** 배터리를 교체하려고 하지 마십시오**.**
- **8.7** 밴드는 **0~45°C**에서 작동하며 충전 온도도 **0~45°C**이다**.**
- **8.8** 밴드를 착용할 때 다음과 같은 아이템을 챙겨라**:** 피부가 예민하거나 밴드를 너무 꽉 끼면 불편할 수 있다**.**
- **8.9** 제때에 당신의 몸과 손목의 땀을 닦아주십시오**.** 밴드 끈이 비누**,** 땀**,** 알레르기 유발 물질 또는 오염에 자주 닿으면 피부에 알레르기나 경련을 일으킬 수 있다**.**
- **8.10** 밴드를 충전하기 전에 건조하게 보관하십시오**.** 그렇지 않으면 밴드가 성공적으로 충전되지 않거나 배터리가 부식될 것이다. 8.11 밴드 작업 환경에 정전기가 가득 차면 정보를 표시하는데 실패할 것이다. 밴드가 정전기 간섭에 걸릴 수 있는 고전압 또는 자기 환경에서 밴드를 사용하지 마십시오.
- **8.11** 밴드 작업 환경에 정전기가 가득 차면 정보를 표시하는데 실패할 것이다**.** 밴드가 정전기 간섭에 걸릴 수 있는 고전압 또는 자기 환경에서 밴드를 사용하지 마십시오**.**

**9.FAQ**

- **9.1** 내 밴드는 블루투스에 연결할 수 없다**.** 어떻게 해야 하는가**? (**블루투스 연결**/**재연결 실패 또는 느림**)**
- 답변**: 1.** 당신의 전화가 블루투스 연결을 지원하는지**,** 즉 당신의 전화가 **IOS 8.0** 운영 체제를 사용하는 **iPhone4s, Android 4.3** 이상의 안드로이드 폰**,** 블루투스 **4.0**을

사용하는 전화기 또는 태블릿 중 어느 것을 지원하는지 확인한다**.GPS**를 사용하려면 **Android 6.0**이상 장치의 전원을 켜야 한다**.**

**2. As**은 무선 블루투스 연결을 위해 신호 간섭이 존재하며**,** 블루투스 연결을 시도할 때마다 다른 시간이 걸릴 수 있다**.** 장기간 블루투스 접속에 실패하는 경우는**,** 자기장이 없는 환경이나 추가 블루투스 기기가 없는 환경에서 동작하고 있는지 확인해 주었으면 한다**.**

**9.FAQ**

- **9.1** 내 밴드는 블루투스에 연결할 수 없다**.** 어떻게 해야 하는가**? (**블루투스 연결**/**재연결 실패 또는 느림**)**
- 답변**: 1.** 당신의 전화가 블루투스 연결을 지원하는지**,** 즉 당신의 전화가 **IOS 8.0** 운영 체제를 사용하는 **iPhone4s, Android 4.3** 이상의 안드로이드 폰**,** 블루투스 **4.0**을 사용하는 전화기 또는 태블릿 중 어느 것을 지원하는지 확인한다**.GPS**를 사용하려면 **Android 6.0** 이상 장치의 전원을 켜야 한다**.**
- **2.As**은 무선 블루투스 연결을 위해 신호 간섭이 존재하며**,** 블루투스 연결을 시도할 때마다 다른 시간이 걸릴 수 있다**.** 장기간 블루투스 접속에 실패하는 경우는**,** 자기장이없는 환경이나 추가 블루투스 기기가 없는 환경에서 동작하고 있는지 확인해 주었으면한다
- **3.** 블루투스 연결을 끊은 다음 다시 연결
- **4.** 전화기의 배경 응용 프로그램을 닫거나 전화기를 다시 시작하십시오**.**
- **5.** 전화를 다른 블루투스 장치나 기능에 동시에 연결하지 마십시오**.**
- **6. Bac**에 있지 않으면 **APP**가 백그라운드에서 실행 중인지 접속이 되지 않을 수 있다**. ground**의 안드로이드 시스템의 한계로 인해**,** 그 앱은 시스템에 의해 삭제될 것이다**.** 따라서 안드로이드 기기는 앱이 백그라운드에서 정상적으로 실행되도록 휴대전화 설정에서 자체 부팅**,** 고전력 소비**,** 화이트리스트 등을 열 필요가 있다**. Android**기기의 **APP**가 백그라운드에서 실행되지 않고 있어**,** 메시지 경고를 수신할 수 없다**.**
- **9.2** 스마트밴드는 내 폰에서 찾을 수 없다**.** 왜**?**
	- 답변**:** 블루투스 방송이 진행 중이기 때문이다**.** 시계에 전기가 흐르고 있고**,** 활성화되어 있으며**,** 다른 전화기에 연결되지 않았는지 확인하십시오**.** 그리고 나서**,** 밴드를 전화기에 가까이 두어라**.** 그래도 문제가 지속되면 전화기의 블루투스 연결을 끊고 **20**초 후에 다시 연결하십시오**.**
- **9.3 Bluetooth** 신호를 항상 연결시켜야 하는가**?**블루투스 연결을 끊으면 데이터가 손실되는가**?**
- 답변**:** 데이터 동기화 전 운동과 수면 데이터는 여전히 밴드의 주요 유닛에 남아 있을 것이다**.** 밴드가 블루투스로 전화기에 성공적으로 연결된 후에도 밴드의 데이터는 자동으로 전화기에 업로드될 것이다**.** 그러나 이 밴드는 약 **1**주일의 데이터를 저장할 수 시스템은 자동적으로 가장 초기의 데이터를 순환한다. 따라서, 당신은 데이터를 당신의밴드와 제때에 동기화할 필요가 있다.
- 참고: 통화 알림 및 SMS 알림 기능이 활성화된 경우 블루투스 연결을 연결 상태로 유지해야 한다. 그러나 알람 시계 알림 기능은 오프라인 알림을 지원한다.
- 9.4 밴드을 충전할 수 없다. 왜?
- 1) 본제품이 올바른 방향으로 삽입되어 있는지 확인해 주십시요.
- 2) 본제품에 전기가 부족할 경우, 배터리 충전기간이 있을 것이다.
- 참고: 브레이슬릿은 3-5분 동안 플러그를 꽂으면 정상적으로 충전되기 시작할 수 있다.금속판이나 금속 접점이 더러우거나 산화되었는지 확인한다. 충전하기 전에 청소하십시오.
	- 충전 케이블이나 충전 스탠드가 손상되었는가?
	- 충전장치가 충전을 위해 5V를 초과하는 배터리에 연결돼 있는지 여부는 내부 회로손상을 일으킨다.
- 9.5 만약 내가 밴드를 계속 착용한다면, 블루투스 복사가 브래킷 손상에 의해 생성될 것이다.
- 답변**:** 밴드에 의해 생성된 블루투스 복사는 미국 **FCC** 표준보다 훨씬 낮으며 무시될 수 있다**.** 따라서 밴드를 오래 착용해도 인체에 방사선 피해를 주지 않는다**.**

## **9.6** 밴드는 방수가 되는가

답변**:** 네**,** 모든 밴드는 **IP67** 입니다**.** 사용자는 착용 시 얼굴과 손을 씻을 수 있다**.** 또한 수중 **1m 30**분짜리 다이빙을 지원한다**.**

좀더 자세한 문의사항이있으면 **02) 959-6222~3** 팩스 **02)959=1131** 연락주시기 바람니다

감사합니다 **K,G KOREA** 보이런던 스마트시계**,** 보이런던시계**,** 보이런던 스포츠시계

박스뒷면**1,**

- **1,**페달계**/**거리**/**칼로리
- **2,** 자동 수면 추적
- **3,** 승차 모드
- **3,** 심박수 검출
- **4,12/24**시간 시스템**/**날짜**/**주 디스플레이
- **5,** 전화 알림
- **6, Facebook/Twitter/line/skype/whatsAPP/SMS/QQ/WeChat ete/kakaotalk**의 알림
- **7,** 분실 방지 경고**/**편지 알림

**8,**손목을 돌리면 화면켜짐

- **9,** 음악 리모콘**/**카메라 리모콘**/**비디오 리모콘
- **10,** 많은 다른 운동 모드
- **11,APP GPS** 트랙 기록
- **12,OS** 요구 사항**:4.3** 이상**, ios8.0** 이상**, Bluetooth 4.0** 이상을 실행하는 장치
- **13, BT** 버전**: V4.0 BEL**
- **14,IP67** 방수 등급 설명서